Apache NiFi 3

# **Using DataFlow Provenance Tools**

Date of Publish: 2018-11-15

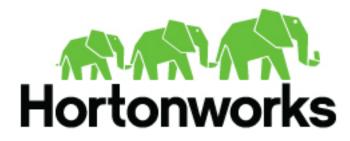

https://docs.hortonworks.com/

## Contents

| Data Provenance                     |    |
|-------------------------------------|----|
| Provenance Events                   |    |
| Searching for Events                | 4  |
| Details of an Event                 |    |
| Replaying a FlowFile                |    |
| Viewing FlowFile Lineage            |    |
| Find Parents                        |    |
| Expanding an Event                  | 11 |
| Write Ahead Provenance Repository   |    |
| Backwards Compatibility             |    |
| Older Existing NiFi Version         |    |
| Bootstrap.conf                      |    |
| System Properties                   |    |
| Encrypted Provenance Considerations |    |
| Encrypted Provenance Repository     |    |
| What is it?                         |    |
| How does it work?                   |    |
| Writing and Reading Event Records   | 14 |
| Potential Issues                    |    |
|                                     |    |

## **Data Provenance**

While monitoring a dataflow, users often need a way to determine what happened to a particular data object (FlowFile). NiFi's Data Provenance page provides that information. Because NiFi records and indexes data provenance details as objects flow through the system, users may perform searches, conduct troubleshooting and evaluate things like dataflow compliance and optimization in real time. By default, NiFi updates this information every five minutes, but that is configurable.

To access the Data Provenance page, select Data Provenance from the Global Menu. Clicking this button opens a dialog window t hat allows the user to see the most recent Data Provenance information available, search the information for specific items, and filter the search results. It is also possible to open additional dialog windows to see event details, replay data at any point within the dataflow, and see a graphical representation of the data's lineage, or path through the flow. (These features are described in depth below.)

When authorization is enabled, accessessing Data Provenance information requires the 'query provenance' Global Policy as well as the 'view provenance' Component Policy for the component which generated the event. In addition, access to event details which include FlowFile attributes and content require the 'view the data' Component Policy for the component which generated the event.

|                          | ng 1,000 of 1,000<br>went available: 07/14/: | 2016 20:5       |           | ent Type          |         | Showing the most r | recent 1,000 of 1,000+ | events, please refine the | e sear     |
|--------------------------|----------------------------------------------|-----------------|-----------|-------------------|---------|--------------------|------------------------|---------------------------|------------|
| Filter by component name |                                              |                 | • •       |                   |         | •                  |                        |                           |            |
|                          | Date/Time 🚽                                  | Туре            |           | FlowFile Uuid     | Size    | Component Name     | Component Type         | Node                      |            |
| 0                        | 07/29/2016 00:14:                            | ATTRIB          | UTES_MODI | 91ae19fa-5797-45  | 1.11 KB | EvaluateJsonPath   | EvaluateJsonPath       | nifi-05.eng.hortonw       | <u></u> %- |
| 0                        | 07/29/2016 00:14:                            | ATTRIB          | UTES_MODI | bcc29546-bbd0-43  | 1.11 KB | EvaluateJsonPath   | EvaluateJsonPath       | nifi-05.eng.hortonw       | <b>%</b> - |
| 9                        | 07/29/2016 00:14:                            | ATTRIB          | UTES_MODI | 9f4c3b69-6cef-40a | 1.11 KB | EvaluateJsonPath   | Evoluate Joan Dath     | nifi-05.eng.hortonw       | "          |
| 0                        | 07/2                                         |                 | JTES_MODI | 38bb2021-1f07-4e  | 1.11 KB | EvaluateJsonPath   | FlowFile               | -nifi-OE.eng.herton       | - %        |
| Ð 🗲                      | Provena<br>Event De                          |                 | JTES_MODI | f31d3aa0-40b7-46  | 1.11 KB | EvaluateJsonPath   | Lineage Graph          | nifi-05.eng.hortonw       | я-         |
| 9                        | 07/2                                         | lais            | JTES_MODI | 7d12c959-6952-41  | 1.11 KB | EvaluateJsonPath   | EvaluateJsonPath       | nifi-05.eng.hortonw       | "          |
| 9                        | 07/29/2016 00:14:                            | ATTRIB          | UTES_MODI | 93f31b5c-be89-49e | 1.11 KB | EvaluateJsonPath   | EvaluateJsonPath       | nifi-05.eng.hortonw       | "          |
| )                        | 07/29/2016 00:14:                            | ATTRIB          | UTES_MODI | a1e5a6a4-b44e-4e  | 1.11 KB | EvaluateJsonPath   |                        | nifi-05.eng.hortonw       | ж-         |
| 9                        | 07/29/2016 00:14:                            | ATTRIBUTES_MODI |           | cf2095c8-052a-47  | 1.11 KB | EvaluateJsonPath   | Go To Arrow            | nifi 05 ong hertenw       | - ℃        |
| •                        | 07/29/2016 00:14:                            | ATTRIBUTES_MODI |           | c0db8381-6c13-42  | 1.11 KB | EvaluateJsonPath   | Erandateooonn aan      | nifi-05.eng.hortonw       | <b>%</b> - |
| 9                        | 07/29/2016 00:14:                            | ATTRIB          | UTES_MODI | 9da3e06d-9715-46  | 1.11 KB | EvaluateJsonPath   | EvaluateJsonPath       | nifi-05.eng.hortonw       | թ-         |
| 0                        | 07/29/2016 00:14:                            | ATTRIB          | UTES_MODI | 18247e64-41b3-4f  | 1.11 KB | EvaluateJsonPath   | EvaluateJsonPath       | nifi-05.eng.hortonw       | &-         |

C Last updated: 00:14:35 UTC

### **Provenance Events**

Each point in a dataflow where a FlowFile is processed in some way is considered a 'provenance event'. Various types of provenance events occur, depending on the dataflow design. For example, when data is brought into the flow, a RECEIVE event occurs, and when data is sent out of the flow, a SEND event occurs. Other types of processing events may occur, such as if the data is cloned (CLONE event), routed (ROUTE event), modified (CONTENT\_MODIFIED or ATTRIBUTES\_MODIFIED event), split (FORK event), combined with other data objects (JOIN event), and ultimately removed from the flow (DROP event).

The provenance event types are:

| Provenance Event    | Description                                                                                                    |
|---------------------|----------------------------------------------------------------------------------------------------|
| ADDINFO             | Indicates a provenance event when additional information such as a<br>new linkage to a new URI or UUID is added                                        |
| ATTRIBUTES_MODIFIED | Indicates that a FlowFile's attributes were modified in some way                                                                                       |
| CLONE               | Indicates that a FlowFile is an exact duplicate of its parent FlowFile                                                                                 |
| CONTENT_MODIFIED    | Indicates that a FlowFile's content was modified in some way                                                                                           |
| CREATE              | Indicates that a FlowFile was generated from data that was not received from a remote system or external process                                       |
| DOWNLOAD            | Indicates that the contents of a FlowFile were downloaded by a user or external entity                                                                 |
| DROP                | Indicates a provenance event for the conclusion of an object's life for<br>some reason other than object expiration                                    |
| EXPIRE              | Indicates a provenance event for the conclusion of an object's life due<br>to the object not being processed in a timely manner                        |
| FETCH               | Indicates that the contents of a FlowFile were overwritten using the contents of some external resource                                                |
| FORK                | Indicates that one or more FlowFiles were derived from a parent FlowFile                                                                               |
| JOIN                | Indicates that a single FlowFile is derived from joining together multiple parent FlowFiles                                                            |
| RECEIVE             | Indicates a provenance event for receiving data from an external process                                                                               |
| REPLAY              | Indicates a provenance event for replaying a FlowFile                                                                                                  |
| ROUTE               | Indicates that a FlowFile was routed to a specified relationship and<br>provides information about why the FlowFile was routed to this<br>relationship |
| SEND                | Indicates a provenance event for sending data to an external process                                                                                   |
| UNKNOWN             | Indicates that the type of provenance event is unknown because the user who is attempting to access the event is not authorized to know the type       |

## **Searching for Events**

One of the most common tasks performed in the Data Provenance page is a search for a given FlowFile to determine what happened to it. To do this, click the Search button in the upper-right corner of the Data Provenance page. This opens a dialog window with parameters that the user can define for the search. The parameters include the processing event of interest, distinguishing characteristics about the FlowFile or the component that produced the event, the timeframe within which to search, and the size of the FlowFile.

| Search Events       |                     |        |        |
|---------------------|---------------------|--------|--------|
| Fields              |                     |        |        |
| Event Type          |                     |        |        |
| FlowFile UUID       |                     |        |        |
| Filename            |                     |        |        |
| Component ID        |                     |        |        |
| Relationship        |                     |        |        |
| twitter.msg         |                     |        |        |
| language            |                     |        |        |
| Start date 🛛        | Start time (UTC) 🚱  |        |        |
| 07/28/2016          | 00:00:00            |        |        |
| End date 🛛          | End time (UTC) 🔞    |        |        |
| 07/28/2016          | 23:59:59            |        |        |
| Minimum file size 🛛 | Maximum file size 🛛 |        |        |
|                     |                     |        |        |
| Search location     |                     |        |        |
| cluster             |                     |        | *      |
|                     |                     |        |        |
|                     |                     | CANCEL | SEARCH |

For example, to determine if a particular FlowFile was received, search for an Event Type of "RECEIVE" and include an identifier for the FlowFile, such as its unid or filename. The asterisk (\*) may be used as a wildcard for any number of characters. So, to determine whether a FlowFile with "ABC" anywhere in its filename was received at any time on Jan. 6, 2015, the search shown in the following image could be performed:

).

| Search Events       |         |                     |        |        |
|---------------------|---------|---------------------|--------|--------|
| Fields              |         |                     |        |        |
| Event Type          | RECEIVE |                     |        |        |
| FlowFile UUID       |         |                     |        |        |
| Filename            | *ABC*   | I                   |        |        |
| Component ID        |         |                     |        |        |
| Relationship        |         |                     |        |        |
| twitter.msg         |         |                     |        |        |
| language            |         |                     |        |        |
| Start date 👩        |         | Start time (UTC) 👩  |        |        |
| 07/28/2016          |         | 00:00:00            |        |        |
| End date 😧          |         | End time (UTC) 🔞    |        |        |
| 07/28/2016          |         | 23:59:59            |        |        |
| Minimum file size 🛛 |         | Maximum file size 🛛 |        |        |
|                     |         |                     |        |        |
| Search location     |         |                     |        |        |
| cluster             |         |                     |        | ~      |
|                     |         |                     | CANCEL | SEARCH |
|                     |         |                     |        |        |

## **Details of an Event**

In the far-left column of the Data Provenance page, there is a View Details icon for each event

0

Clicking this button opens a dialog window with three tabs: Details, Attributes, and Content.

| DETAILS ATTRIBUTES                                    | CONTENT |                                    |  |
|-------------------------------------------------------|---------|------------------------------------|--|
| Time<br>07/29/2016 00:58:44.829 UTC<br>Event Duration |         | Parent FlowFiles (0)<br>No parents |  |
| No value set<br>Lineage Duration<br>00:00:00.203      |         | Child FlowFiles (0)<br>No children |  |
| Type<br>ATTRIBUTES_MODIFIED                           |         |                                    |  |
| FlowFile Uuid<br>62d2161f-0b2a-4b2a-a552-ab617bef381  | I       |                                    |  |
| File Size<br>1.1 KB                                   |         |                                    |  |
| Component Id<br>7bba4f68-2861-3a12-aac6-60f12e11e21   | 5       |                                    |  |
| Component Name<br>EvaluateJsonPath                    |         |                                    |  |
| Component Type                                        |         |                                    |  |

ок

The Details tab shows various details about the event, such as when it occurred, what type of event it was, and the component that produced the event. The information that is displayed will vary according to the event type. This tab also shows information about the FlowFile that was processed. In addition to the FlowFile's UUID, which is displayed on the left side of the Details tab, the UUIDs of any parent or children FlowFiles that are related to that FlowFile are displayed on the right side of the Details tab.

The Attributes tab shows the attributes that exist on the FlowFile as of that point in the flow. In order to see only the attributes that were modified as a result of the processing event, the user may select the checkbox next to "Only show modified" in the upper-right corner of the Attributes tab.

| Provenance E                                         | vent       |         |
|------------------------------------------------------|------------|---------|
| DETAILS                                              | ATTRIBUTES | CONTENT |
| Attribute Values                                     |            |         |
| eventType<br>ATTRIBUTES_MODII<br>No value previously |            |         |
| filename<br>6320498487869637                         | 7          |         |
| <b>newSize<br/>1119</b><br>No value previously       | set        |         |
| oldSize<br>1119<br>No value previously               | set        |         |
| path<br>./                                           |            |         |
| reporting.task.trans<br>fc9fad99-89f0-4978           |            | 51b     |
| uuid                                                 |            |         |

ок

### **Replaying a FlowFile**

A DFM may need to inspect a FlowFile's content at some point in the dataflow to ensure that it is being processed as expected. And if it is not being processed properly, the DFM may need to make adjustments to the dataflow and replay the FlowFile again. The Content tab of the View Details dialog window is where the DFM can do these things. The Content tab shows information about the FlowFile's content, such as its location in the Content Repository and its size. In addition, it is here that the user may click the Download button to download a copy of the FlowFile's content as it existed at this point in the flow. The user may also click the Submit button to replay the FlowFile at this point in the flow. Upon clicking Submit, the FlowFile is sent to the connection feeding the component that produced this processing event.

| Provenance I                      | Event            |         |                                |                |
|-----------------------------------|------------------|---------|--------------------------------|----------------|
| DETAILS                           | ATTRIBUTES       | CONTENT |                                |                |
| Input Claim                       |                  |         | <b>Output Claim</b>            |                |
| Container<br>default              |                  |         | Container<br>default           |                |
| Section<br>918                    |                  |         | Section<br>918                 |                |
| Identifier<br>1469753924663-27    | 75350            |         | Identifier<br>1469753924663-27 | /5350          |
| Offset<br>108834                  |                  |         | Offset<br>108834               |                |
| Size<br>1.1 KB                    |                  |         | Size<br>1.1 KB                 |                |
| 📩 DOWNLOAD                        | VIEW             |         | L DOWNLOAD                     | <b>()</b> VIEW |
| Replay                            |                  |         |                                |                |
| Connection Id<br>88970033-a406-33 | a2-b679-711d04de | 4a35    |                                |                |
|                                   |                  |         |                                |                |

ок

## **Viewing FlowFile Lineage**

It is often useful to see a graphical representation of the lineage or path a FlowFile took within the dataflow. To see a FlowFile's lineage, click on the "Show Lineage" icon (

## &

) in the far-right column of the Data Provenance table. This opens a graph displaying the FlowFile (

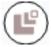

) and the various processing events that have occurred. The selected event will be highlighted in red. It is possible to right-click or double-click on any event to see that event's details. To see how the lineage evolved over time, click the slider at the bottom-left of the window and move it to the left to see the state of the lineage at earlier stages in the dataflow.

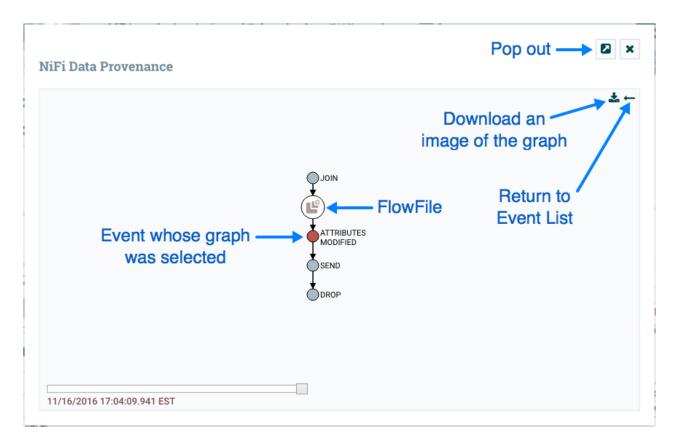

#### **Find Parents**

Sometimes, a user may need to track down the original FlowFile that another FlowFile was spawned from. For example, when a FORK or CLONE event occurs, NiFi keeps track of the parent FlowFile that produced other FlowFiles, and it is possible to find that parent FlowFile in the Lineage. Right-click on the event in the lineage graph and select "Find parents" from the context menu.

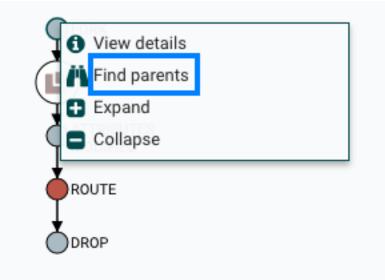

Once "Find parents" is selected, the graph is re-drawn to show the parent FlowFile and its lineage as well as the child and its lineage.

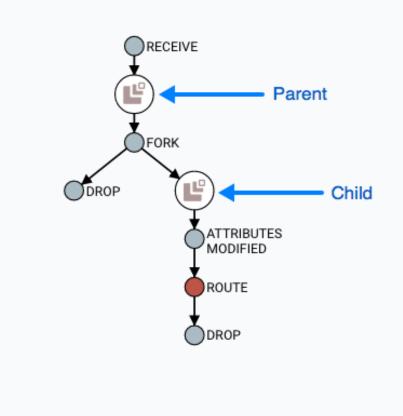

#### **Expanding an Event**

In the same way that it is useful to find a parent FlowFile, the user may also want to determine what children were spawned from a given FlowFile. To do this, right-click on the event in the lineage graph and select "Expand" from the context menu.

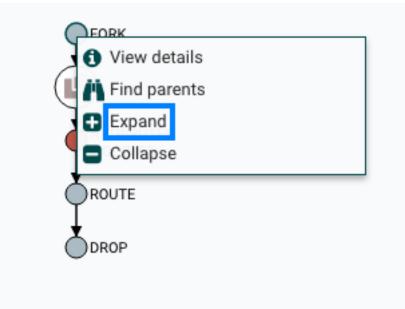

Once "Expand" is selected, the graph is re-drawn to show the children and their lineage.

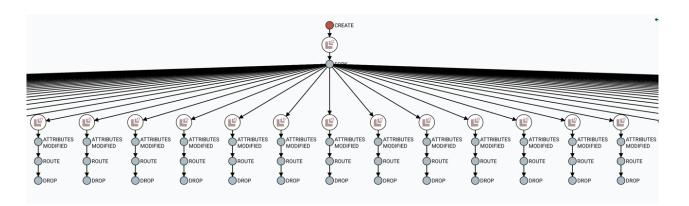

## Write Ahead Provenance Repository

By default, the Provenance Repository is implemented in a Persistent Provenance configuration. In Apache NiFi 1.2.0, the Write Ahead configuration was introduced to provide the same capabilities as Persistent Provenance, but with far better performance. Migrating to the Write Ahead configuration is easy to accomplish. Simply change the setting for the nifi.provenance.repository.implementation system property in the nifi.properties file from the default value of org.apache.nifi.provenance.PersistentProvenanceRepository to org.apache.nifi.provenance.WriteAheadProvenanceRepository and restart NiFi.

However, to increase the chances of a successful migration consider the following factors and recommended actions.

#### **Backwards Compatibility**

The WriteAheadProvenanceRepository can use the Provenance data stored by the PersistentProvenanceRepository. However, the PersistentProvenanceRepository may not be able to read the data written by the WriteAheadProvenanceRepository. Therefore, once the Provenance Repository is changed to use the WriteAheadProvenanceRepository, it cannot be changed back to the PersistentProvenanceRepository without first deleting the data in the Provenance Repository. It is therefore recommended that before changing the implementation to Write Ahead, ensure your version of NiFi is stable, in case an issue arises that requires the need to roll back to a previous version of NiFi that did not support the WriteAheadProvenanceRepository.

#### **Older Existing NiFi Version**

If you are upgrading from an older version of NiFi to 1.2.0 or later, it is recommended that you do not change the provenance configuration to Write Ahead until you confirm your flows and environment are stable in 1.2.0 first. This reduces the number of variables in your upgrade and can simplify the debugging process if any issues arise.

#### Bootstrap.conf

While better performance is achieved with the G1 garbage collector, Java 8 bugs may surface more frequently in the Write Ahead configuration. It is recommended that the following line is commented out in the bootstrap.conf file in the conf directory:

java.arg.13=-XX:+UseG1GC

#### **System Properties**

Many of the same system properties are supported by both the Persistent and Write Ahead configurations, however the default values have been chosen for a Persistent Provenance configuration. The following exceptions and recommendations should be noted when changing to a Write Ahead configuration:

• nifi.provenance.repository.journal.count is not relevant to a Write Ahead configuration

- nifi.provenance.repository.concurrent.merge.threads and nifi.provenance.repository.warm.cache.frequency are new properties. The default values of 2 for threads and blank for frequency (i.e. disabled) should remain for most installations.
- Change the settings for nifi.provenance.repository.max.storage.time (default value of 24 hours) and nifi.provenance.repository.max.storage.size (default value of 1 GB) to values more suitable for your production environment
- Change nifi.provenance.repository.index.shard.size from the default value of 500 MB to 4 GB
- Change nifi.provenance.repository.index.threads from the default value of 2 to either 4 or 8 as the Write Ahead repository enables this to scale better
- If processing a high volume of events, change nifi.provenance.repository.rollover.time from a default of 30 secs to 1 min and nifi.provenance.repository.rollover.size from the default of 100 MB to 1 GB

Once these property changes have been made, restart NiFi.

#### **Encrypted Provenance Considerations**

The above migration recommendations for WriteAheadProvenanceRepository also apply to the encrypted version of the configuration, EncryptedWriteAheadProvenanceRepository.

The next section has more information about implementing an Encrypted Provenance Repository.

## **Encrypted Provenance Repository**

While OS-level access control can offer some security over the provenance data written to the disk in a repository, there are scenarios where the data may be sensitive, compliance and regulatory requirements exist, or NiFi is running on hardware not under the direct control of the organization (cloud, etc.). In this case, the provenance repository allows for all data to be encrypted before being persisted to the disk.

#### What is it?

The EncryptedWriteAheadProvenanceRepository is a new implementation of the provenance repository which encrypts all event record information before it is written to the repository. This allows for storage on systems where OS-level access controls are not sufficient to protect the data while still allowing querying and access to the data through the NiFi UI/API.

#### How does it work?

The WriteAheadProvenanceRepository was introduced in NiFi 1.2.0 and provided a refactored and much faster provenance repository implementation than the previous PersistentProvenanceRepository. The encrypted version wraps that implementation with a record writer and reader which encrypt and decrypt the serialized bytes respectively.

The fully qualified class org.apache.nifi.provenance.EncryptedWriteAheadProvenanceRepository is specified as the provenance repository implementation in nifi.properties as the value of nifi.provenance.repository.implementation.

#### **StaticKeyProvider**

The StaticKeyProvider implementation defines keys directly in nifi.properties. Individual keys are provided in hexadecimal encoding. The keys can also be encrypted like any other sensitive property in nifi.properties using the encrypt config tool tool in the NiFi Toolkit.

The following configuration section would result in a key provider with two available keys, "Key1" (active) and "AnotherKey".

```
nifi.provenance.repository.encryption.key.provider.implementation=org.apache.nifi.secury
nifi.provenance.repository.encryption.key.id=Key1
nifi.provenance.repository.encryption.key=0123456789ABCDEFFEDCBA98765432100123456789ABCD
```

#### 

#### FileBasedKeyProvider

The FileBasedKeyProvider implementation reads from an encrypted definition file of the format:

```
key1=NGCpDpxBZNN0DBodz0p1SDbTjC2FG5kp1pCmdUKJ1xxtcMSo6GC4fMlTyy1mPeKOxzLut3DRX
+51j6PC05SznA==
key2=GYxPbMMDbnraXs09eGJudAM5jTvVYp05XtImkAg4JY4rIbmH0iVUUI60eOf7ZW
+hH42jtPgNW9pSkkQ9HWY/vQ==
key3=SFe11xuz7J89Y/IQ7YbJPOL0/YKZRFL/
VUxJgEHxx1Xpd/8ELA7wwN59K1KTr3BURCcFP5YGmwrSKfr4OE4V1g==
key4=kZprfcTSTH69UuOU3jMkZfrtiVR/eqWmmbdku3bQcUJ/
+UToecNB51z0VEMBChyEXppyXXC35Wa6GEXFK6PMKw==
key5=c6FzfnKm7UR7xq12NFpZ+fEKBfSU7+1NvRw
+XWQ9U39MONWqk5gvoyOCdFR1kUgeg46jrN5dGXk13sRqE0GETQ==
```

Each line defines a key ID and then the Base64-encoded cipher text of a 16 byte IV and wrapped AES-128, AES-192, or AES-256 key depending on the JCE policies available. The individual keys are wrapped by AES/GCM encryption using the master key defined by nifi.bootstrap.sensitive.key in conf/bootstrap.conf.

#### **Key Rotation**

Simply update nifi.properties to reference a new key ID in nifi.provenance.repository.encryption.key.id. Previously-encrypted events can still be decrypted as long as that key is still available in the key definition file or nifi.provenance.repository.encryption.key.id.<OldKeyID> as the key ID is serialized alongside the encrypted record.

#### Writing and Reading Event Records

Once the repository is initialized, all provenance event record write operations are serialized according to the configured schema writer (EventIdFirstSchemaRecordWriter by default for WriteAheadProvenanceRepository) to a byte[]. Those bytes are then encrypted using an implementation of ProvenanceEventEncryptor (the only current implementation is AES/GCM/NoPadding) and the encryption metadata (keyId, algorithm, version, IV) is serialized and prepended. The complete byte[] is then written to the repository on disk as normal.

|        |           |             |            |          |          | 0            |          |          |                                      |
|--------|-----------|-------------|------------|----------|----------|--------------|----------|----------|--------------------------------------|
|        | LRADORTHO | ערבאאנ      | FFFABAVA   | BANNABA  |          |              |          |          | tas                                  |
| 10752  |           |             |            |          |          | 726F7665     |          |          | r -org.apache.nifi.provenance.En     |
| 10784  | 63727970  |             |            |          |          |              |          |          | cryptionMetadataa . I ci             |
| 10816  |           |             |            |          |          | 6F726974     |          |          | pherByteLengthL algorithmt Lja       |
| 10848  | 76612F6C  | 616E672F    | 53747269   | 6E673B5B | 00076976 | 42797465     | 73740002 | 5B424C00 | va/lang/String;[ ivBytest [BL        |
| 10880  | 056B6579  | 49647100    | 7E00014C   | 00077665 | 7273696F | 6E71007E     | 00017870 | 00000177 | keyIdg ~ L versiong ~ xp w           |
| 10912  | 74001141  | 45532F47    | 434D2F4E   | 6F506164 | 64696E67 | 75720002     | 5B42ACF3 | 17F80608 | t AES/GCM/NoPaddingur [B             |
| 10944  | 54E00200  | 00787000    | 00001064   | 0D11B0B4 | B6D0C396 | 6550344A     | 64B0A374 | 00044B65 | T. xp deP4Jdt Ke                     |
| 10976  | 79317400  | 02763138    | B71255E8   | 107038EF | 822BE655 | FB187773     | ABC47419 | A16EC6CD | y1t v18. U. p8+.U. wst .n            |
| 11008  | C6D9E40B  | 1A493ACB    | C11DD677   | CDB030C4 | 3EB1E5FF | 99A96D7F     | C4E894E3 | 51955A6C | I:w0.>mQ.Zl                          |
| 11040  | 38CB1BEA  | 09E92BB5    | 3FEF2343   | 6F9B1CC5 | B86F964C | 9ECD947E     | AØB9FB97 | A8075329 | 8+.?.#Coo.L~ S)                      |
| 11072  | 74384728  | DC2207BA    | 6C38C84C   | 024F10D0 | C7666E9D | 6CE3DDDB     | F448EE4E | 4A34A557 | t8G(." .18.L 0fn.lH.NJ4.W            |
| 11104  | 665CCA9B  | 4F7614C3    | 535D9053   | 1989EA6D | 7936B277 | F0515548     | 363E47DF | 7CED90B8 | f\0v .S].Smy6.w.QUH6>G.I             |
| 11136  | 961049E7  | DFD554FF    | 870EA4C0   | B41C7A4D | CD11CAE7 | EEE3D875     | ED3849F8 | E972CFE2 | . IT zMu.8Ir                         |
| 11168  | B392A6B9  | 1B3221F2    | 23AE5B89   | 5459BCF4 | D30F9B19 | 576263BB     | 2A77EF73 | E00F08AE | 2!.#.[.TY Wbc.*w.s                   |
| 11200  | 695F4237  | 028291DC    | D2644890   | 09481B0B | 5A07C441 | D093B6DC     | AØDB116B | 3CB1FACE | i_B7dH. H Z .A k<                    |
| 11232  | 78AD5171  | 21384968    | B17D0C68   | 32E7F967 | AC0E69FE | 7C538338     | 3B97B1DE | 58C588FE | x.Qq!8Ih.} h2g. i.IS.8;X             |
| 11264  | A83C6C0F  | 0356A5DF    | Ø3D3DB1B   | 2D3725AD | 57C75573 | F61384E2     | 4D1A4569 | 69B3BBA6 | . <l eii<="" td="" v7%.w.usm=""></l> |
| 11296  | 27952E97  | 3FA21FF7    | CACC518C   | 9F6E7C94 | E276DB11 | 89B771A8     | A3870B53 | DE618B02 | '?Qnlvq S.a.                         |
| 11328  | E2FDD786  | 926CEBB2    | E1011759   | 3D580AAC | 751CD631 | 85C79451     | C0F6B01E | 41BA0000 | l Y=X .u .1Q A.                      |
| 11360  | 00020000  | 028B01AC    | ED000573   | 72002D6F | 72672E61 | 70616368     | 652E6E69 | 66692E70 | sr -org.apache.nifi.p                |
| 11392  | 726F7665  | 6E616E63    | 652E456E   | 63727970 | 74696F6E | 4D657461     | 64617461 | F1CD9BC1 | rovenance.EncryptionMetadata         |
|        | C9611FED  |             |            |          |          |              |          |          | .a . I cipherByteLengthL alg         |
| 11456  | 6F726974  | 686D7400    | 124C6A61   | 76612F6C | 616E672F | 53747269     | 6E673B5B | 00076976 | orithmt Ljava/lang/String;[ iv       |
|        | 42797465  |             |            |          |          |              |          |          | Bytest [BL keyIdq ~ L versio         |
|        | 6E71007E  |             |            |          |          |              |          |          | nq ~ xp .t AES/GCM/NoPadding         |
|        | 75720002  |             |            | 54F00200 | 00787000 | 00001080     | 317CFCD0 | 9115F0DF | ur FB. T. xn 11                      |
| Signed | Int 🗘 big | ) (select s | some data) |          |          |              |          |          |                                      |
|        | _         |             |            |          |          | 0 out of 263 | 85 bytes |          |                                      |

On record read, the process is reversed. The encryption metadata is parsed and used to decrypt the serialized bytes, which are then deserialized into a ProvenanceEventRecord object. The delegation to the normal schema record writer/ reader allows for "random-access" (i.e. immediate seek without decryption of unnecessary records).

Within the NiFi UI/API, there is no detectable difference between an encrypted and unencrypted provenance repository. The Provenance Query operations work as expected with no change to the process.

#### **Potential Issues**

- Switching between unencrypted and encrypted repositories
  - If a user has an existing repository (WriteAheadProvenanceRepository only not PersistentProvenanceRepository) that is not encrypted and switches their configuration to use an encrypted repository, the application writes an error to the log but starts up. However, previous events are not accessible through the provenance query interface and new events will overwrite the existing events. The same behavior occurs if a user switches from an encrypted repository to an unencrypted repository. Automatic roll-over is a future effort (https://issues.apache.org/jira/browse/NIFI-3722) but NiFi is not intended for long-term storage of provenance events so the impact should be minimal. There are two scenarios for roll-over:
    - Encrypted # unencrypted if the previous repository implementation was encrypted, these events should be handled seamlessly as long as the key provider available still has the keys used to encrypt the events (see Key Rotation)
    - Unencrypted # encrypted if the previous repository implementation was unencrypted, these events should be handled seamlessly as the previously recorded events simply need to be read with a plaintext schema record reader and then written back with the encrypted record writer
  - There is also a future effort to provide a standalone tool in NiFi Toolkit to encrypt/decrypt an existing provenance repository to make the transition easier. The translation process could take a long time depending on the size of the existing repository, and being able to perform this task outside of application startup would be valuable (https://issues.apache.org/jira/browse/NIFI-3723).

- Multiple repositories No additional effort or testing has been applied to multiple repositories at this time. It is possible/likely issues will occur with repositories on different physical devices. There is no option to provide a heterogenous environment (i.e. one encrypted, one plaintext repository).
- Corruption when a disk is filled or corrupted, there have been reported issues with the repository becoming corrupted and recovery steps are necessary. This is likely to continue to be an issue with the encrypted repository, although still limited in scope to individual records (i.e. an entire repository file won't be irrecoverable due to the encryption).